# DRIVER Montážní návod

# Programátor topení s pilotním vodičem

6050425 DRIVER 610 - 1 zóna

6050426 DRIVER 620 - 2 zóny

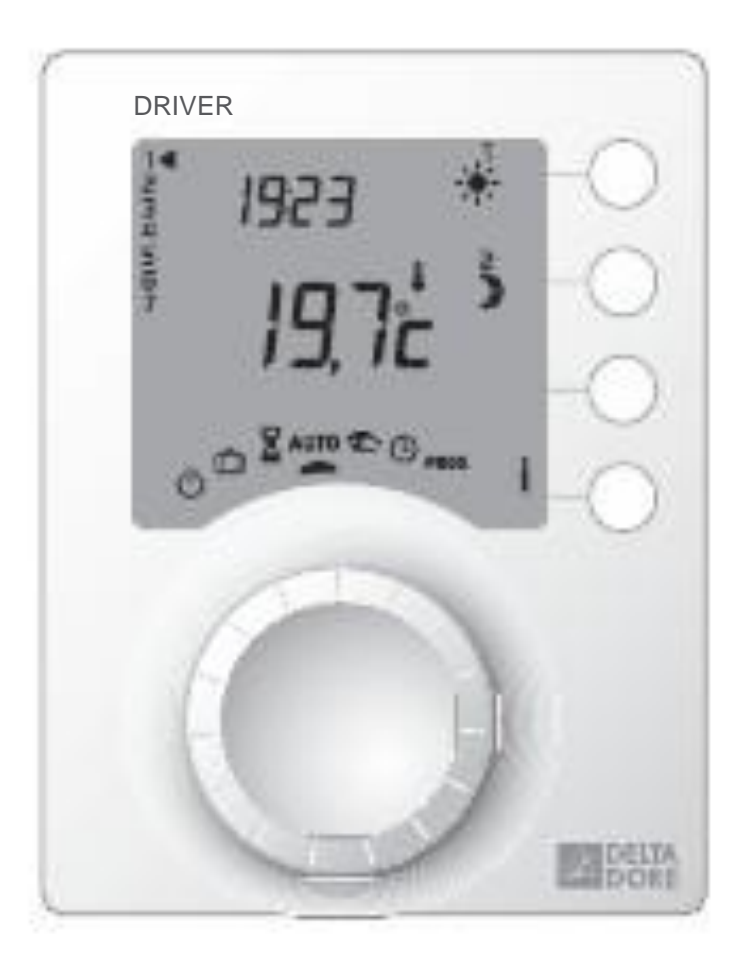

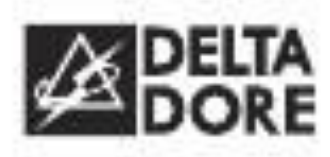

#### Upozornění

- Před instalací si pečlivě přečtěte tento návod.
- Zařízení musí být instalováno podle platných předpisů.
- Před jakoukoliv manipulací se zařízením vypněte napájení.
- Neprovádějte sami opravy zařízení, k dispozici je poprodejní servis.
- Zkontrolujte, zda uchycení je vhodné pro povrch, na kterém bude zařízení instalováno (sádrokarton,cihla…).
- Pro lepší srozumitelnost jsou znázorněná schémata zjednodušena. Ochranné a další součásti vyžadované předpisy nejsou znázorněny. Při instalaci musí být dodrženy všechny platné předpisy Připojené nebo poblíž nacházející se zařízení nesmí vytvářet rušení (nařízení 2004/108/EC).

# Obsah

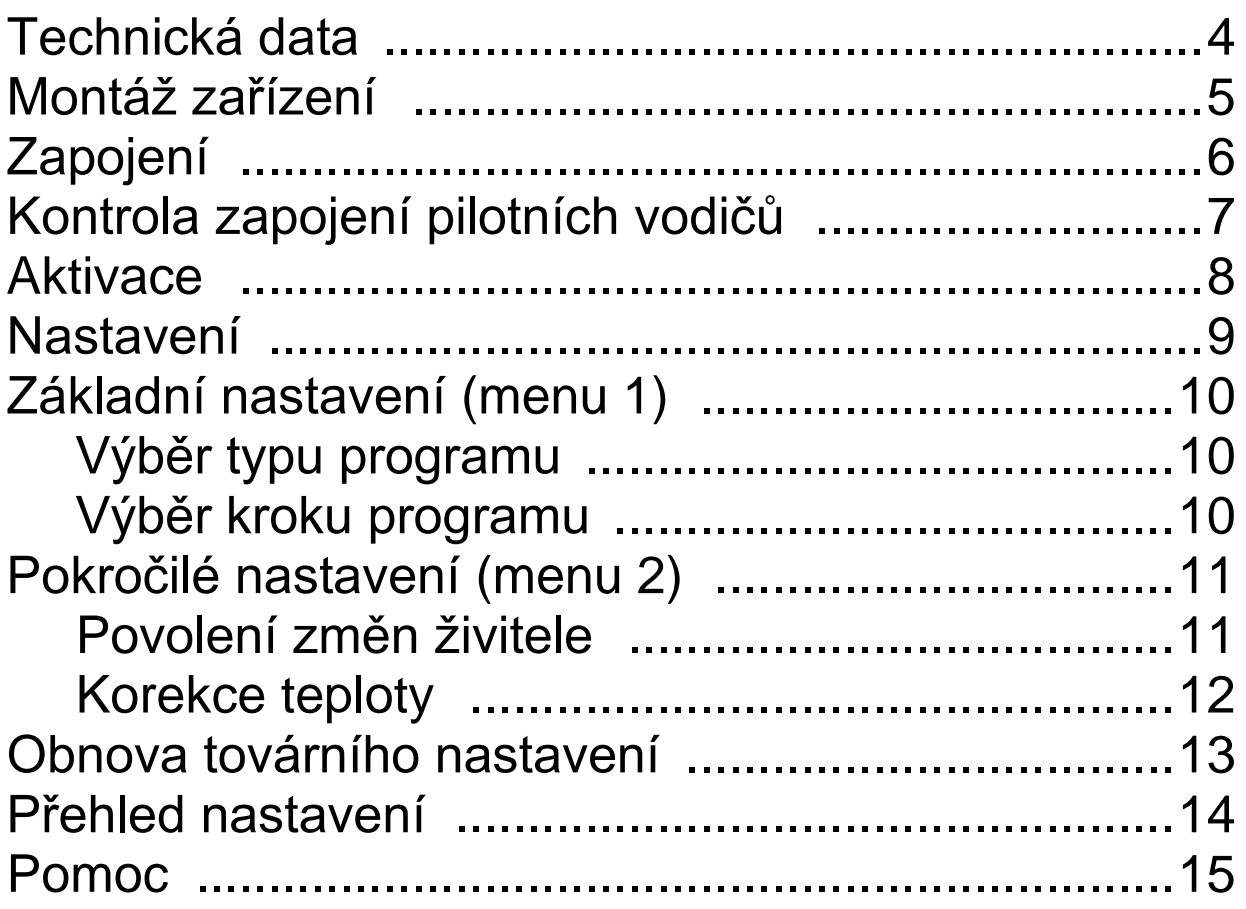

#### Technická data

- Napájení : 230 V, +/-10%, 50 Hz
- Odběr : 2 VA
- Třída izolace II
- 1 nebo 2 výstupy pilotního vodiče 0,1A / 230V
- Záloha nastavení hodin v případě výpadku napájení : 2 hodiny (kondenzátor)
- Rozměry :  $\text{SxVxH} = 80 \times 103 \times 16 \text{ mm}$
- Krytí : IP 30
- Montáž na místo s obvyklým stupněm znečištění
- Skladovací teplota : -10°C do +70°C
- Provozní teplota : 0°C do +40°C

#### Montáž zařízení

Pro snadné používání namontujte zařízení ve výšce kolem 1,5 m, v dosahu ruky.

Pro montáž na stěnu oddělte nejprve montážní podložku povolením šroubku na spodní straně zařízení.

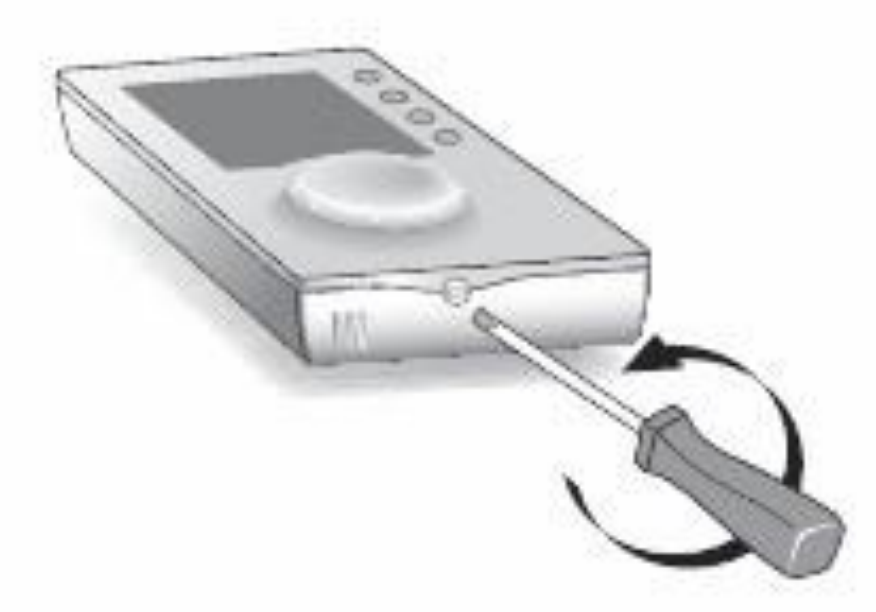

Uvolněte kryt svorkovnice a vyklopte ho co nejvíce vzhůru, aby nezavázel, provlékněte kabely otvorem v podložce a přiložte ji na stěnu.

Připevněte podložku na stěnu vhodnými šrouby a hmoždinkami, nebo na instalační krabici (rozteč otvorů pro šroubky je 60 mm).

Připojte vodiče.

Zavřete kryt svorkovnice a zajistěte ho šroubky

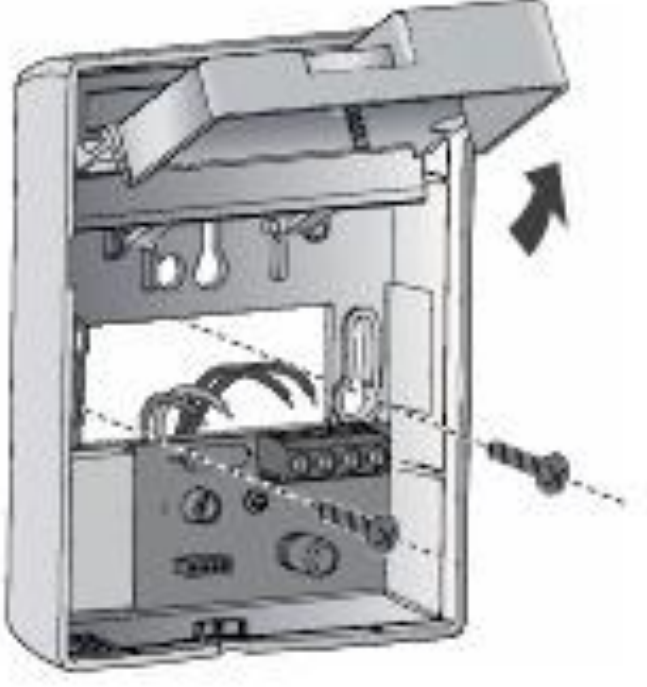

### Připojení

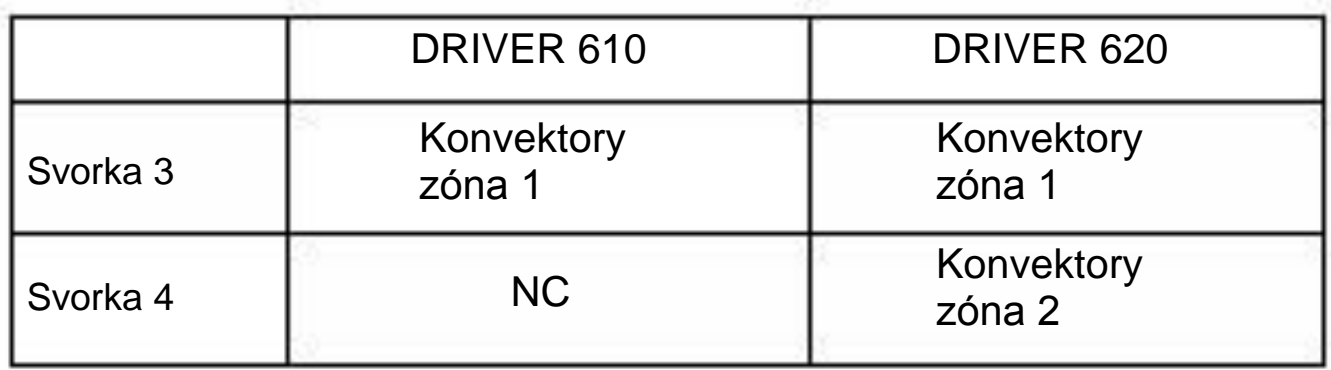

#### DRIVER 610 DRIVER 620

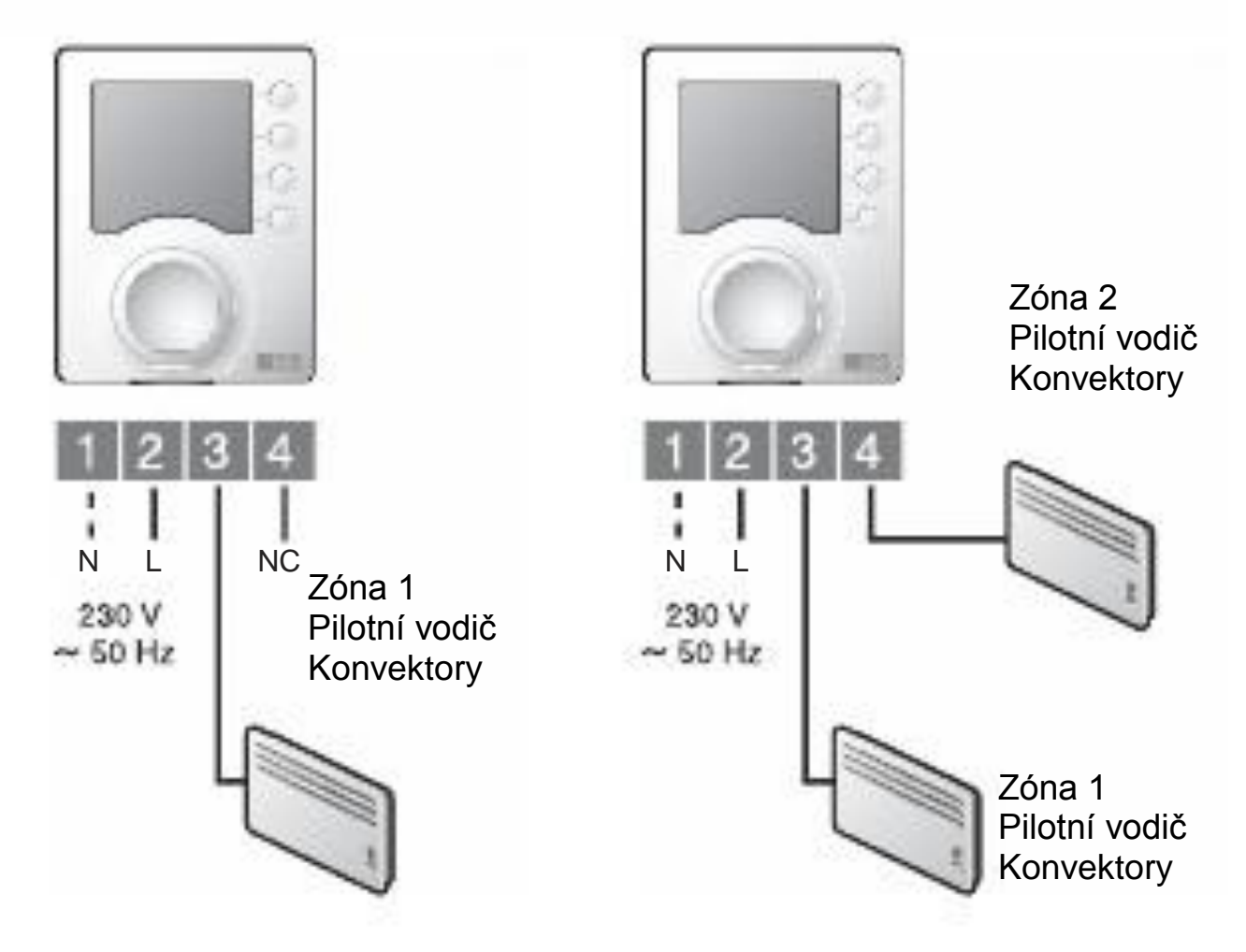

# Kontrola zapojení pilotních vodičů

Přepněte všechny instalované konvektory do režimu Komfort (s termostatem nastaveným na maximum).

Po zapnutí zařízení se provede test trvající cca 1,5 minuty pro kontrolu správného zapojení výstupů pilotních vodičů.

Pokud displej zůstane "normální", v systému je bez problému.

Pokud se problém vyskytne, na displeji se zobrazí **Pb --**.

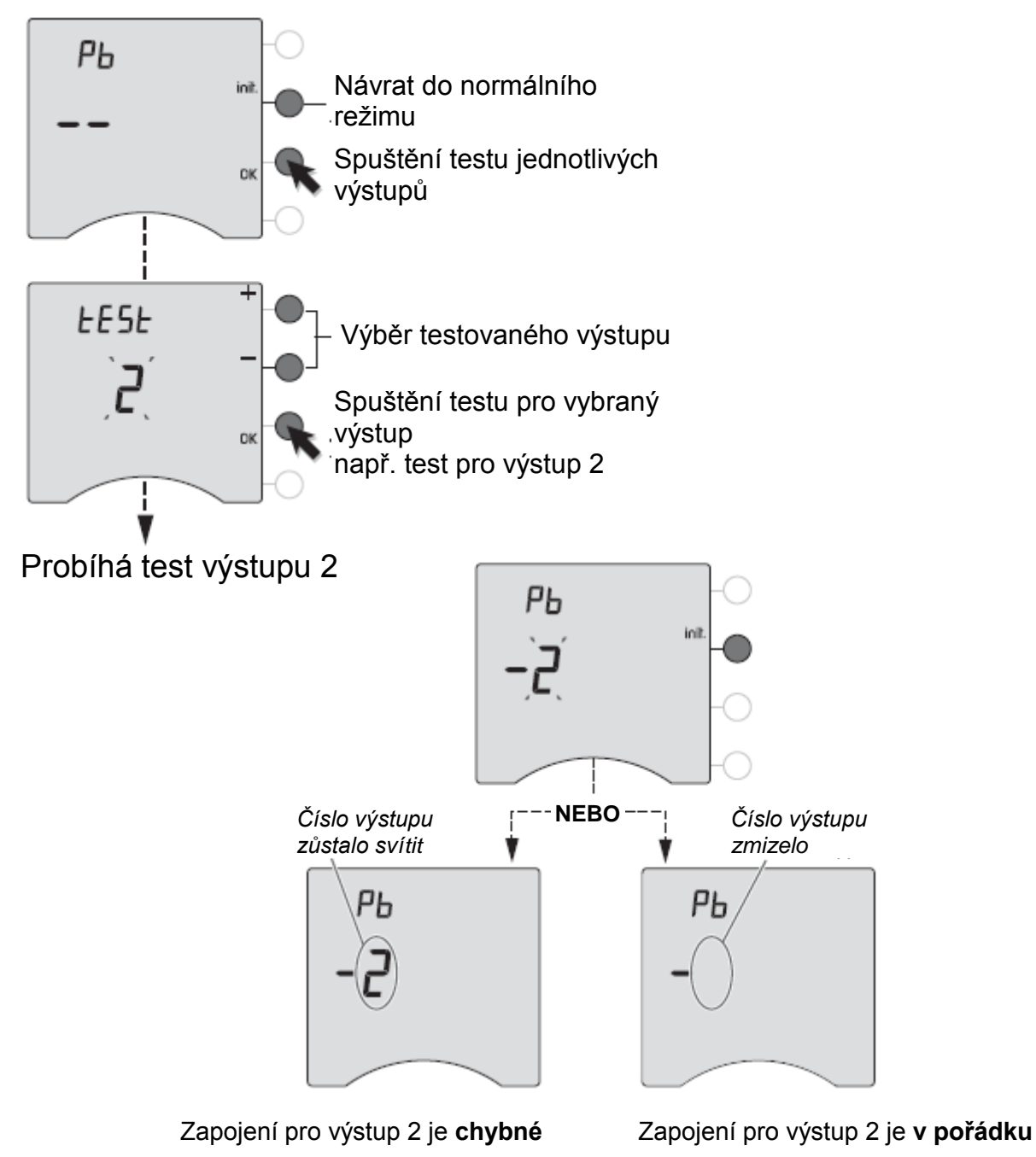

Zopakujte postup pro zónu 1. Zkontrolujte chybné zapojení. Návrat do normálního režimu stiskem klávesy **Init**.

#### Aktivace

Při prvním zapnutí zařízení je nutné nastavit hodiny.

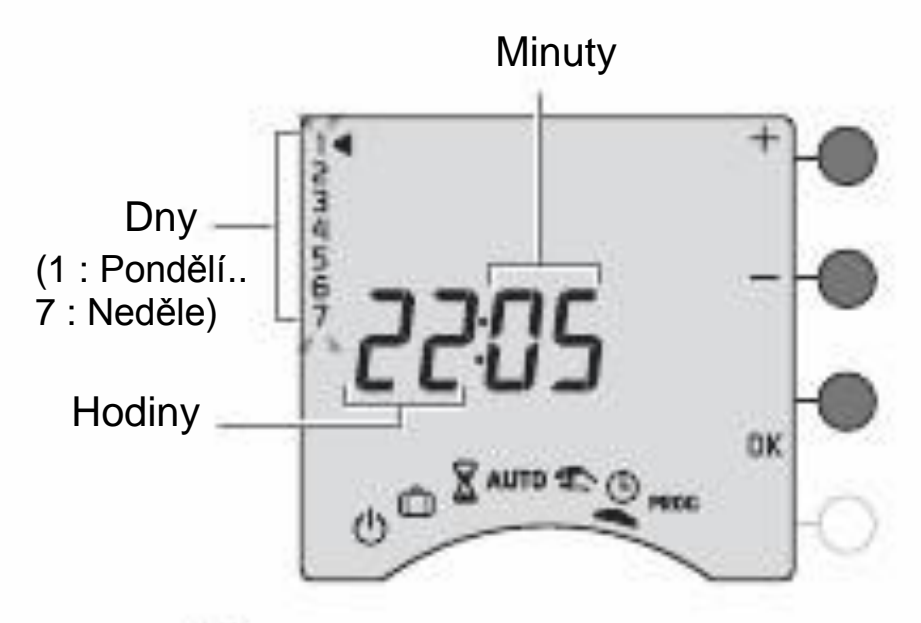

Otočte kolečkem na (1)

*Blikají dny.*

Stiskem + nebo – nastavte den, pak OK pro potvrzení a posunu na další nastavení.

Opakujte tento krok pro nastaven hodin a minut.

Pro opuštění režimu "nastavení času", otočte kolečkem.

#### Nastavení

Pro vstup do menu nastavení :

- otočte kolečkem na symbol , stiskněte klávesu **i** a držte ji stisknutou 5 sekund. Ť

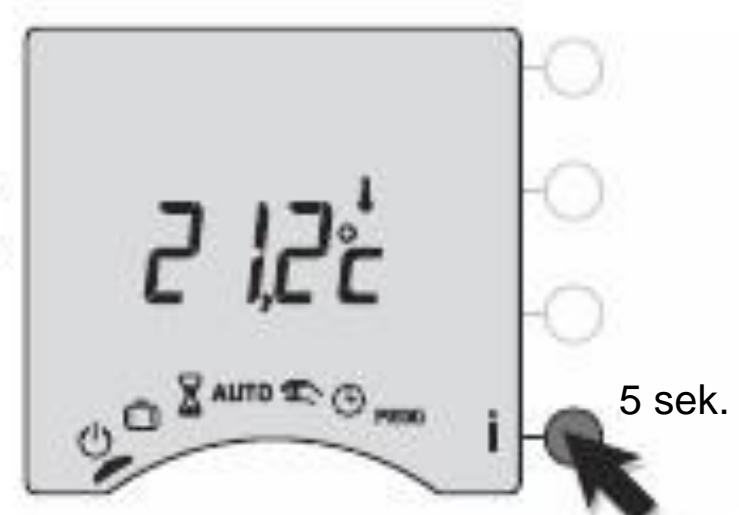

Zařízení nabízí k výběru 2 možnosti nastavení :

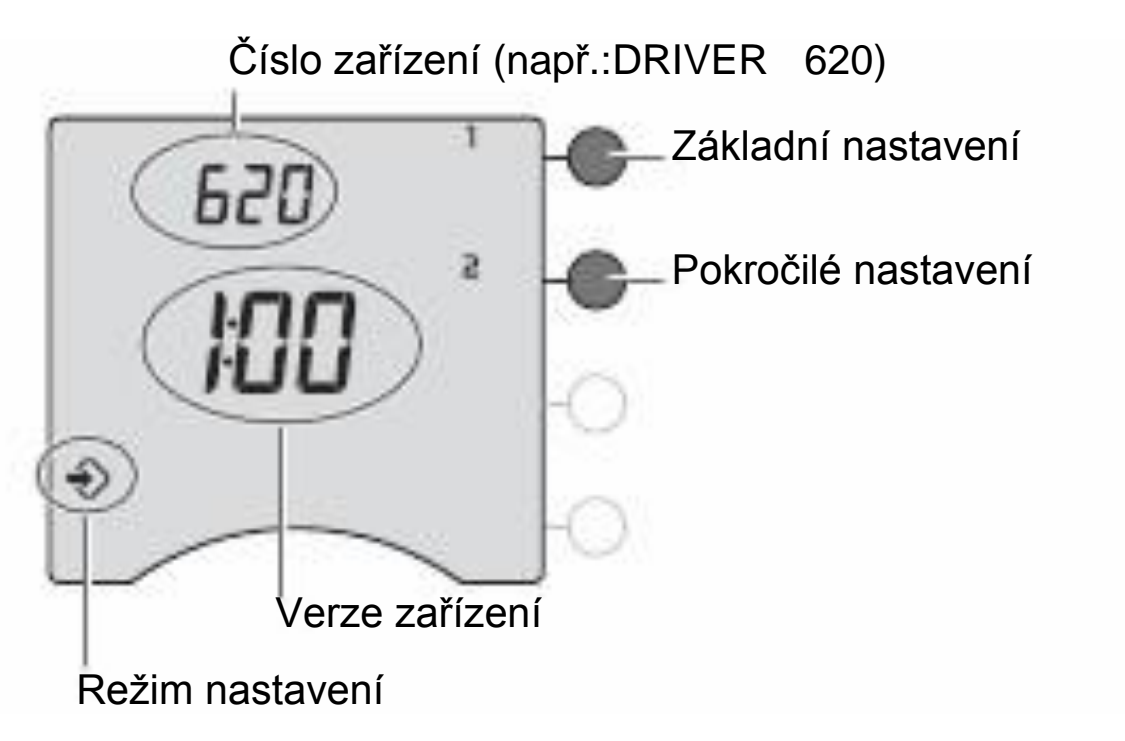

Po nastavení každého menu se zařízení vrátí k výběru nastavení.

Pro opuštění režimu nastavení otočte kolečkem doprava.

#### Základní nastavení (menu 1)

#### Stiskněte klávesu 1

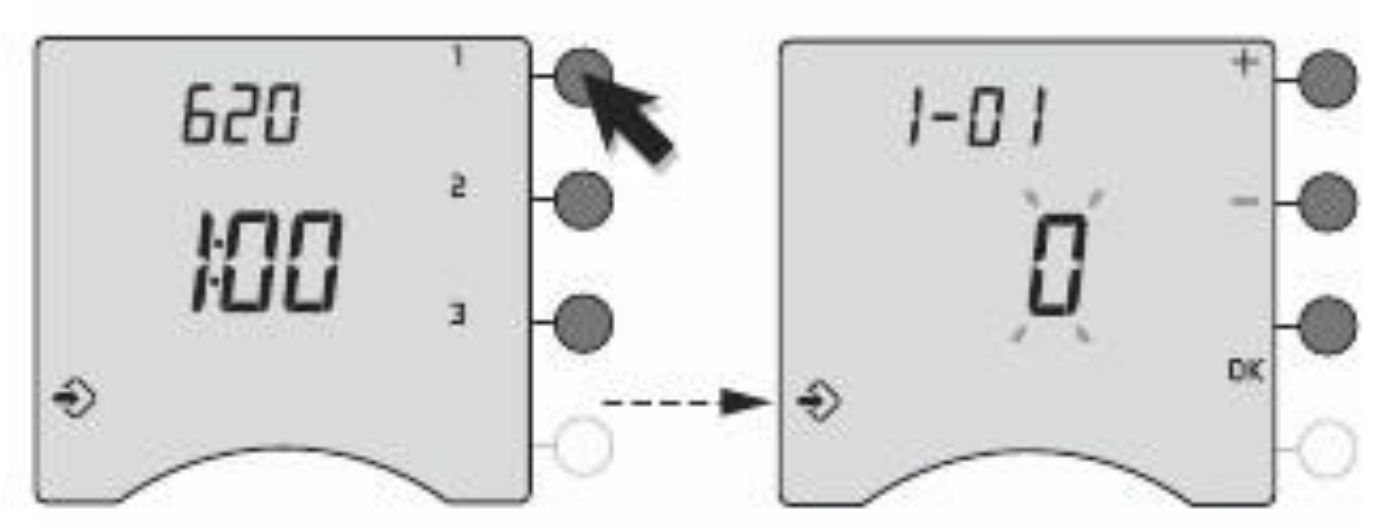

Pro změnu různých nastavení stiskněte klávesy + nebo –, pak stiskem OK potvrďte hodnotu a přejděte k dalšímu nastavení.

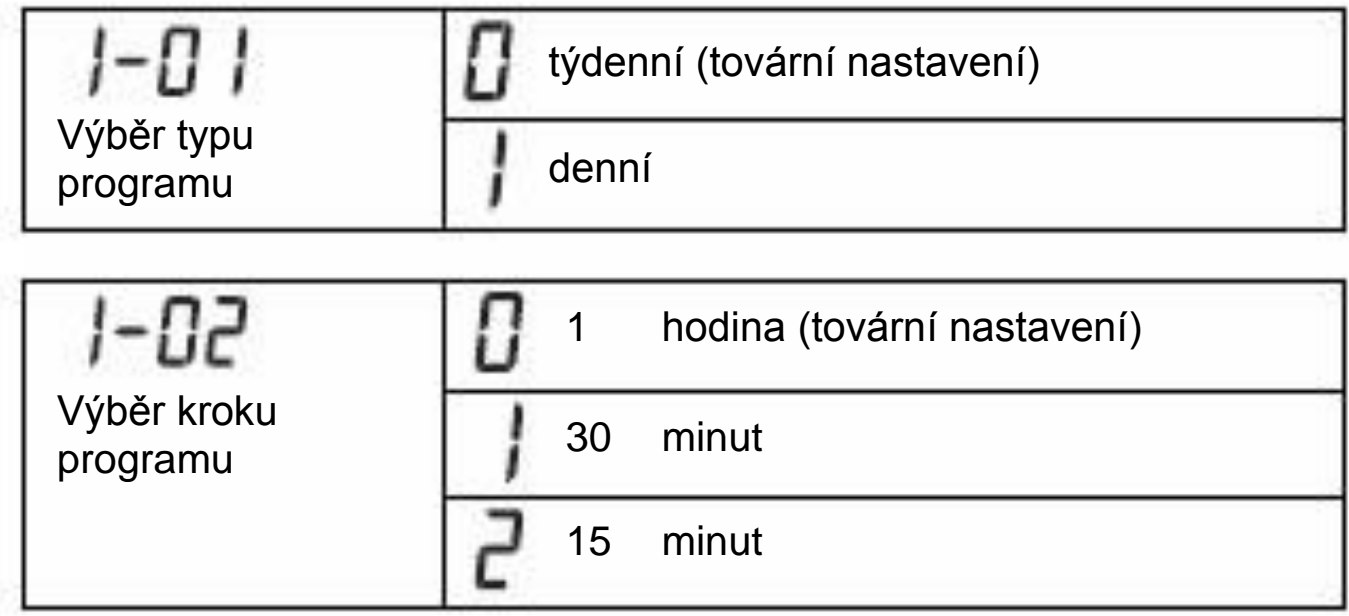

#### Pokročilé nastavení (menu 2)

#### Stiskněte klávesu 2

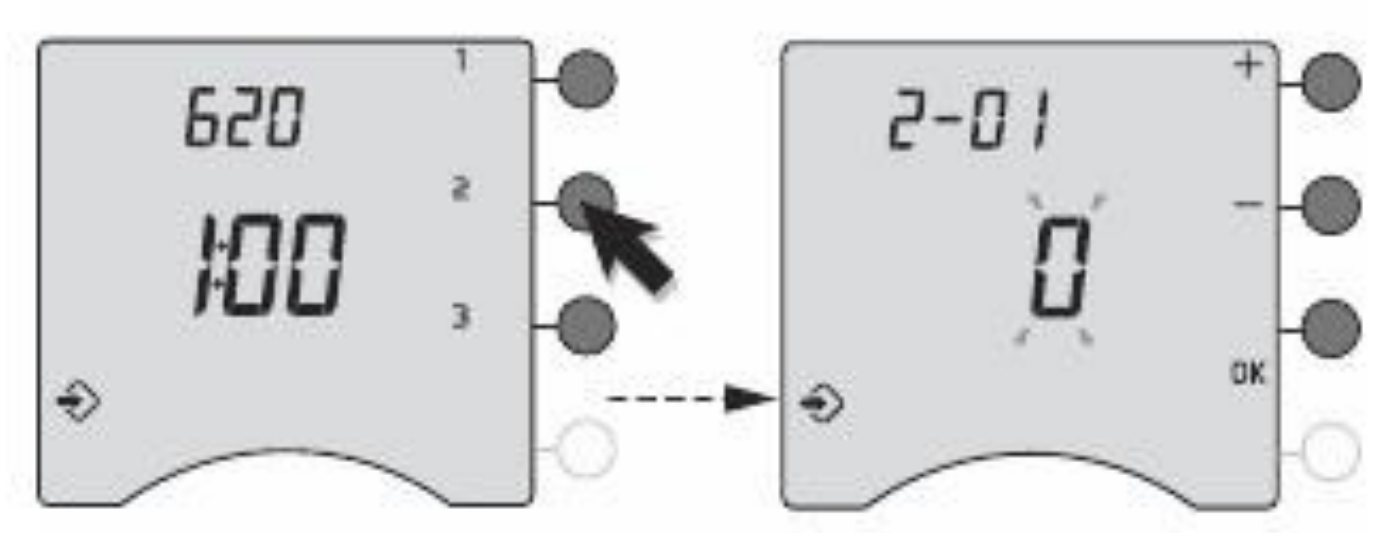

Pro změnu různých nastavení stiskněte klávesy + nebo –, pak stiskem OK potvrďte hodnotu a přejděte k dalšímu nastavení.

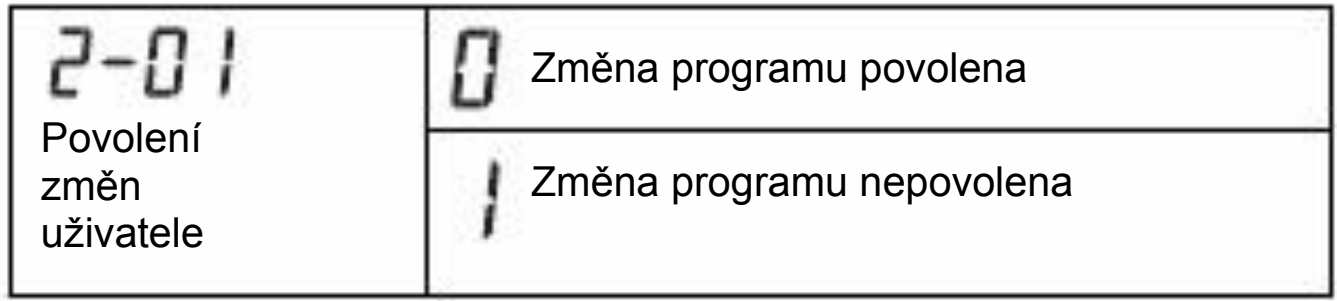

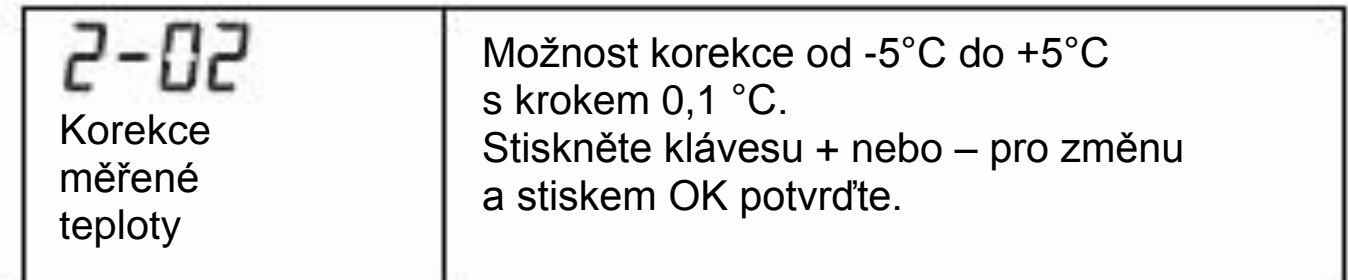

Pokud je rozdíl mezi aktuální teplotou (měřenou teploměrem) a měřenou teplotou zobrazenou na zařízení, můžete použít funkci 2-02 pro kompenzaci rozdílu teplot ovlivněním způsobu měření čidla v zařízení

Příklad : Pokud je zobrazena Teplota 19°C a okolní teplota je 20°C, nastavte korekci +1°C a potvrďte nastavení stiskem OK.

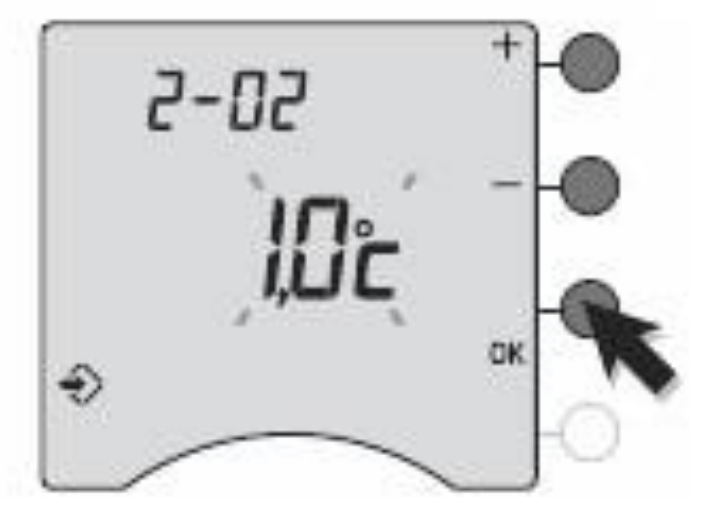

#### Obnova továrního nastavení

Obnova továrního nastavení je možná pro každé menu nastavení.

Otočte kolečkem na  $\langle \cdot \rangle$ , stiskněte klávesu i na 5 sekund.

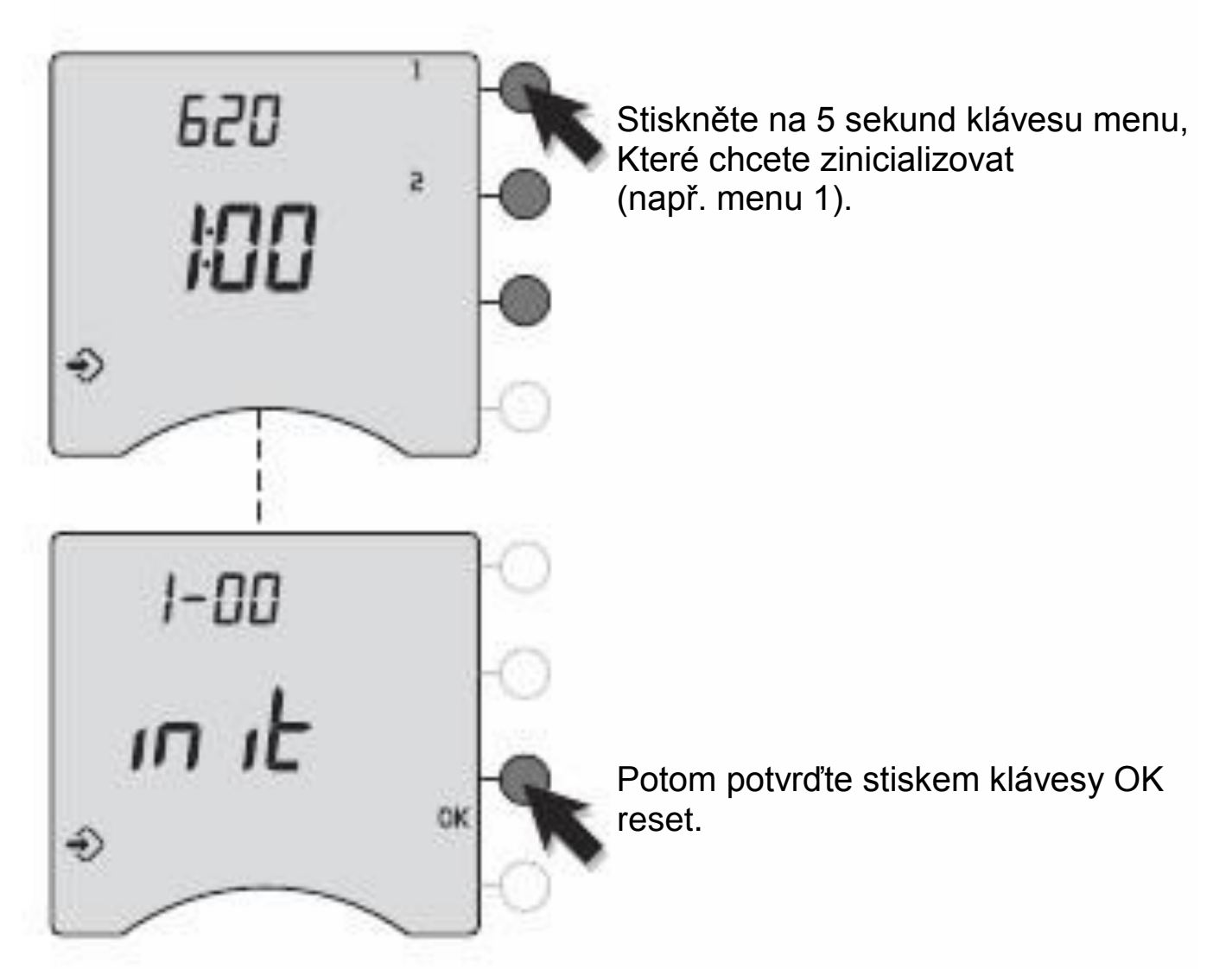

Opakujte uvedený postup pro další menu. Pro opuštění z režimu nastavení otočte kolečkem doprava.

# Přehled nastavení

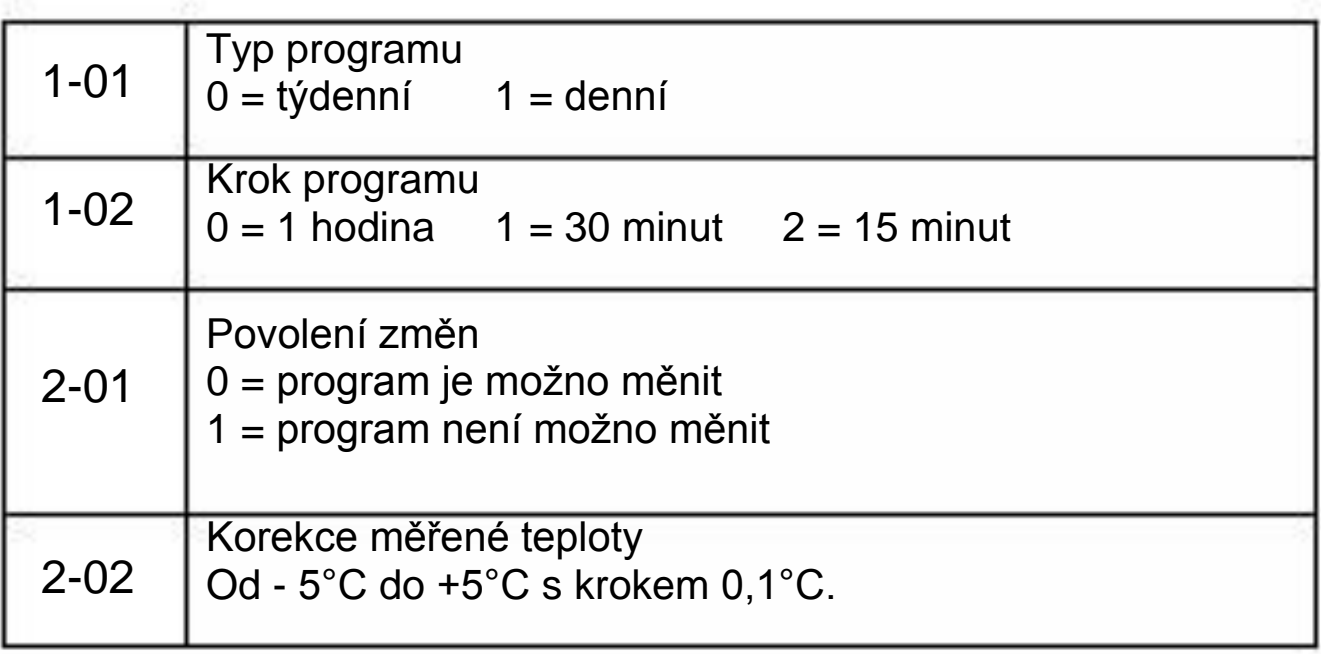

#### Pomoc

Na displeji se nic nezobrazuje. Výpadek napájení. Zkontrolujte jistič nebo pojistky.

Na displeji se zobrazuje Pb Problém na připojení výstupů pilotních vodičů Volejte naše technické oddělení.

Bliká symbol V instalaci se nachází chyba. Pro zobrazení seznamu chyb stiskněte klávesu **i**.

Na displeji je zobrazeno dEF a číslo. Vyskytla se porucha zařízení, která vyžaduje zaslání zařízení do poprodejního servisu.

Volejte naše technické oddělení.

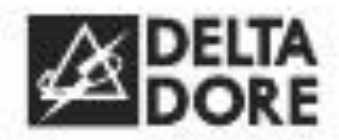

DELTA DORE Bonnemain – 35270 COMBOURG – France E-mail : deltadore@[deltadore.com](mailto:deltadore@deltadore.com)

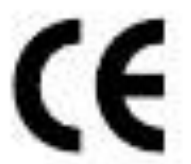

Zařízení ve shodě s požadavky nařízení : 2004/108/EC (elektromagnetická kompatibilita) a 2006/95/EC (bezpečnost zařízení nízkého napětí)

Z důvodu změn předpisů a materiálů jsou údaje a schémata uvedená v tomto dokumentu platná po předchozím potvrzení ze strany technického oddělení.

> **SEFEN spol s. r.o.** Na Podvolání 3292 – 738 01 – Frýdek-Místek www.sefen.cz info@sefen.cz

# DRIVER Návod k obsluze

# Programátor topení s pilotním vodičem

6050425 6050426 DRIVER 610 nebo 620 - 1 nebo 2 zóny

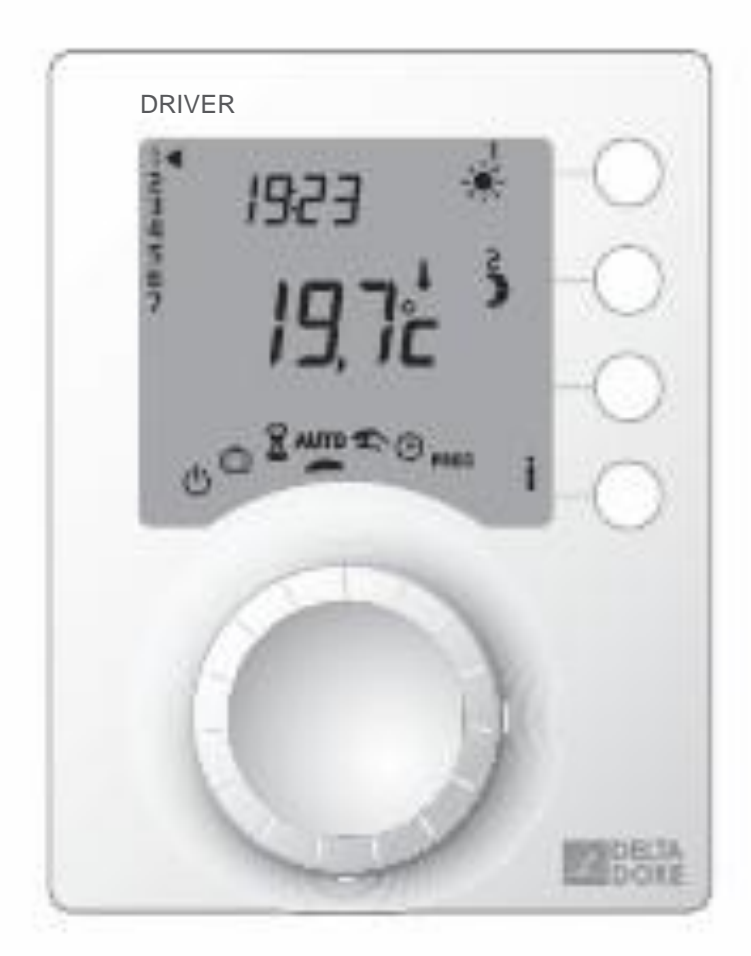

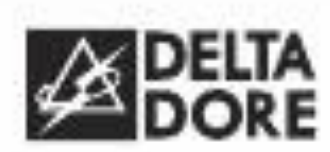

#### Funkce

Zařízení umožňuje programování komfortní nebo snížené teploty pro jednu zónu (DRIVER 610) nebo pro dvě zóny (DRIVER 620),

K ovládání topných těles využívá zařízení pilotní vodič.

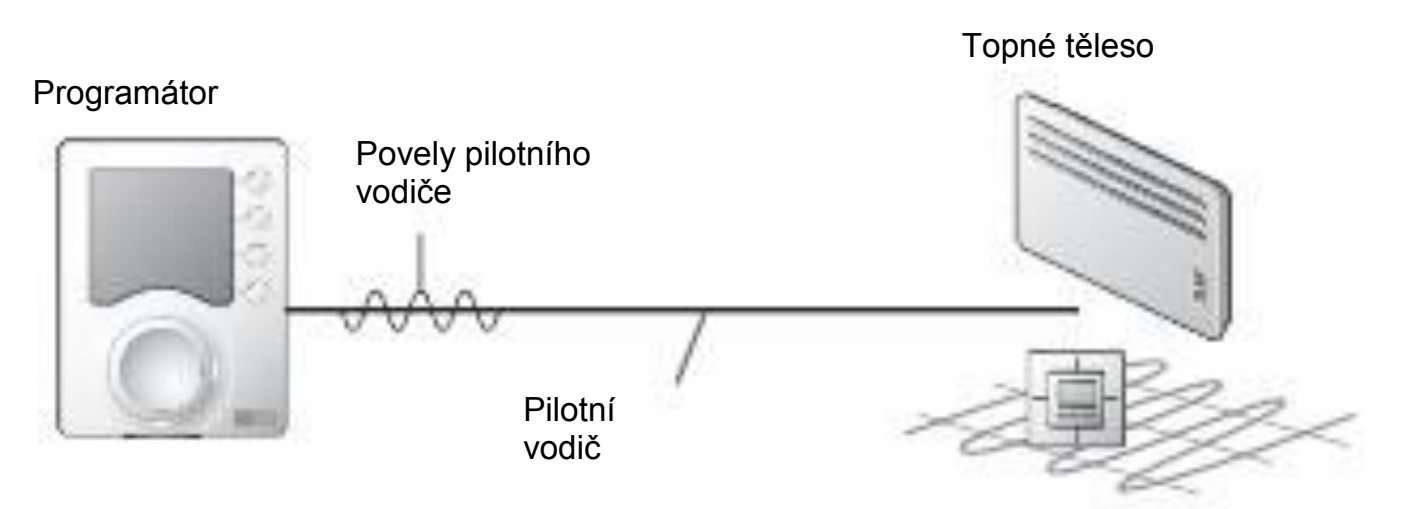

Pilotní vodič je nezávislý na napájení topného tělesa, umožňuje zasílání povelů pro Komfortní  $*$ , Sníženou  $\blacktriangleright$ a Nezámrznou  $\hat{\mathbb{Z}}$  teplotu nebo Vypnutí  $\hat{\mathbb{C}}$  podle nastavení programátoru.

Regulace nastavené teploty probíhá na termostatu každého topného tělesa (konvektory, sálavé panely, elektrické podlahové nebo stropní topení, koupelnové žebříky, akumulační kamna atd.)

DÚLEŽITÉ : topné těleso musí být pro přijetí povelů programátoru v automatickém režimu (PROG, AUTO,  $\Theta$ , apod. podle modelu).

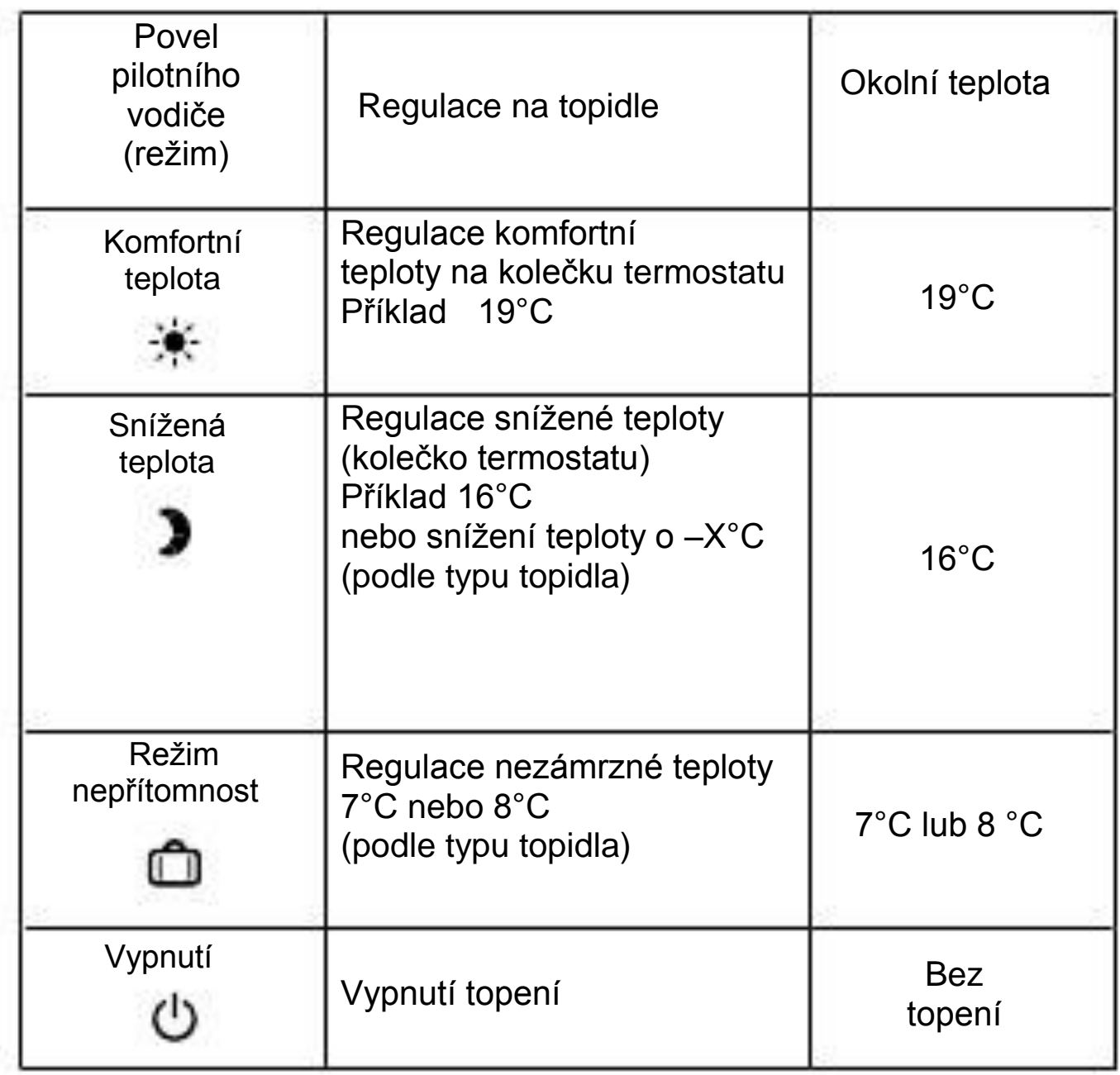

# Upozornění

- Před použitím si pečlivě přečtěte tento návod.
- Neprovádějte sami opravy zařízení, k dispozici je poprodejní servis.

# **Obsah**

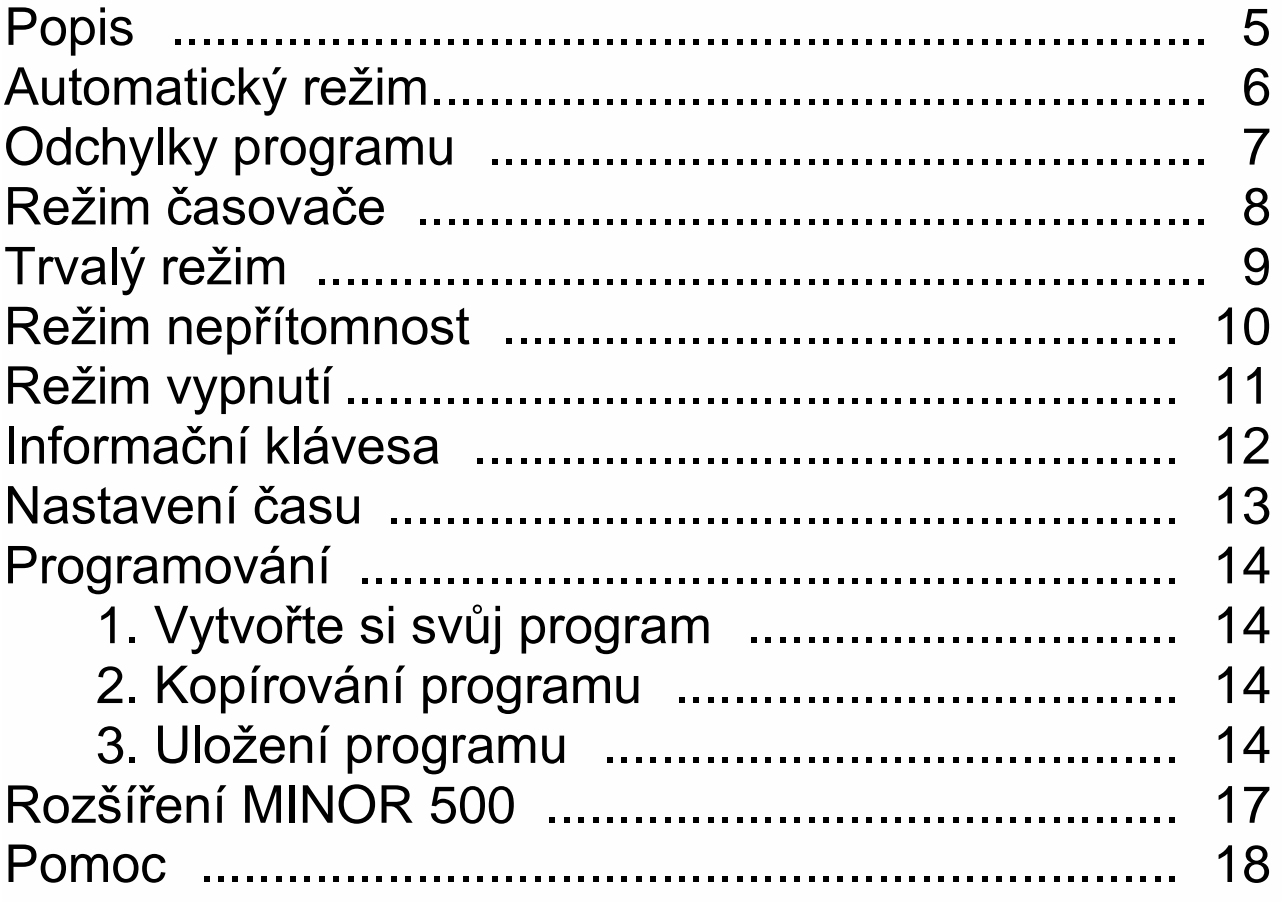

#### Popis

#### Popis je shodný pro oba modely DRIVER 610 i 620

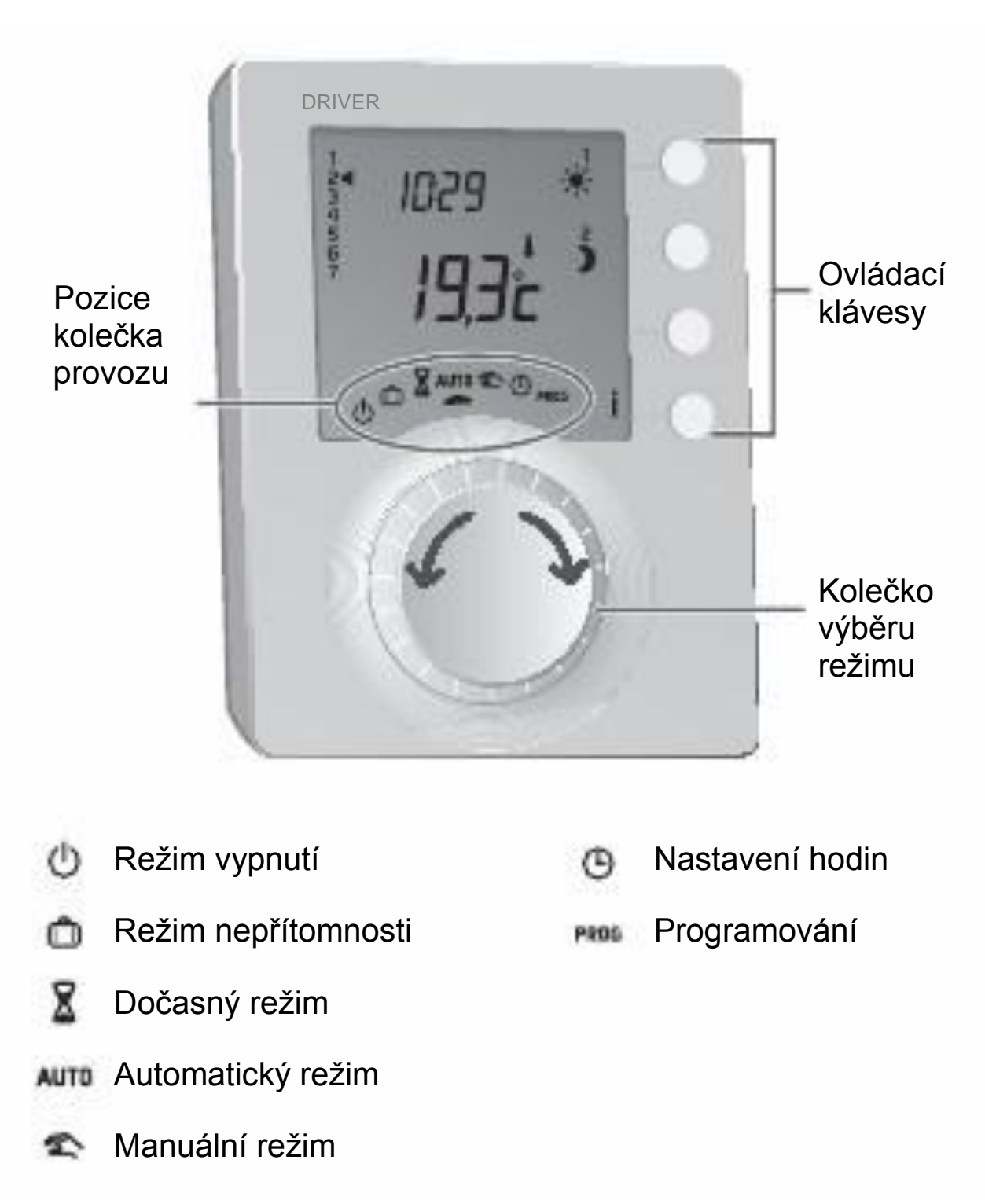

#### Automatický režim

#### Nastavit režim kolečkem na AUTO.

DRIVER 610 se přizpůsobí programu

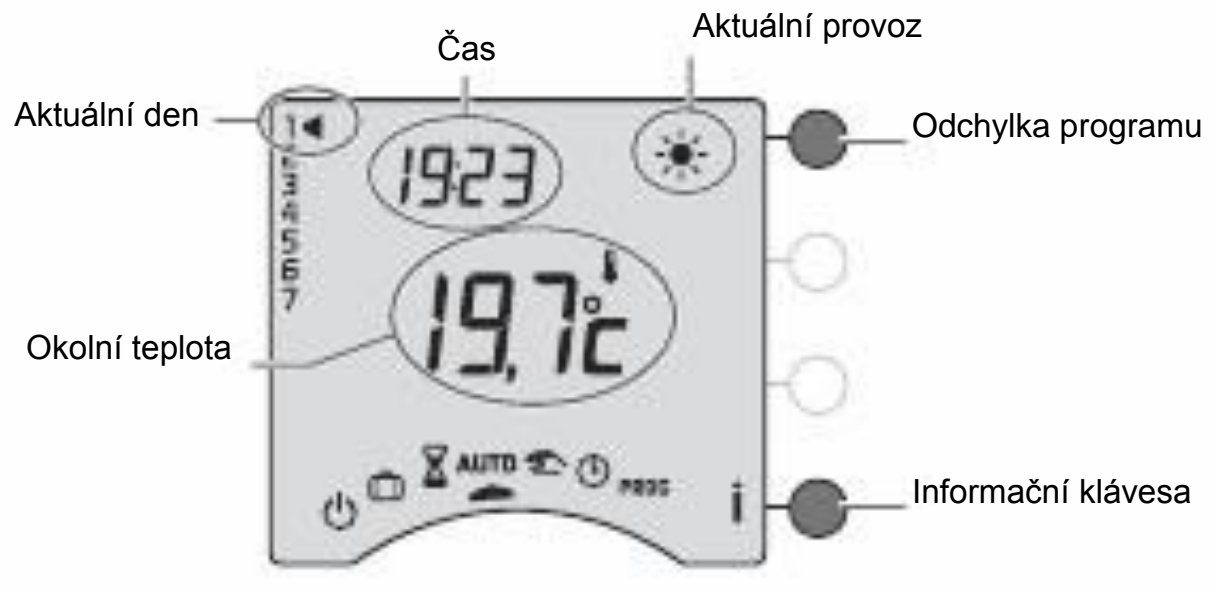

Zobrazení v automatickém režimu

DRIVER 620 se přizpůsobí programu v obou zónách.

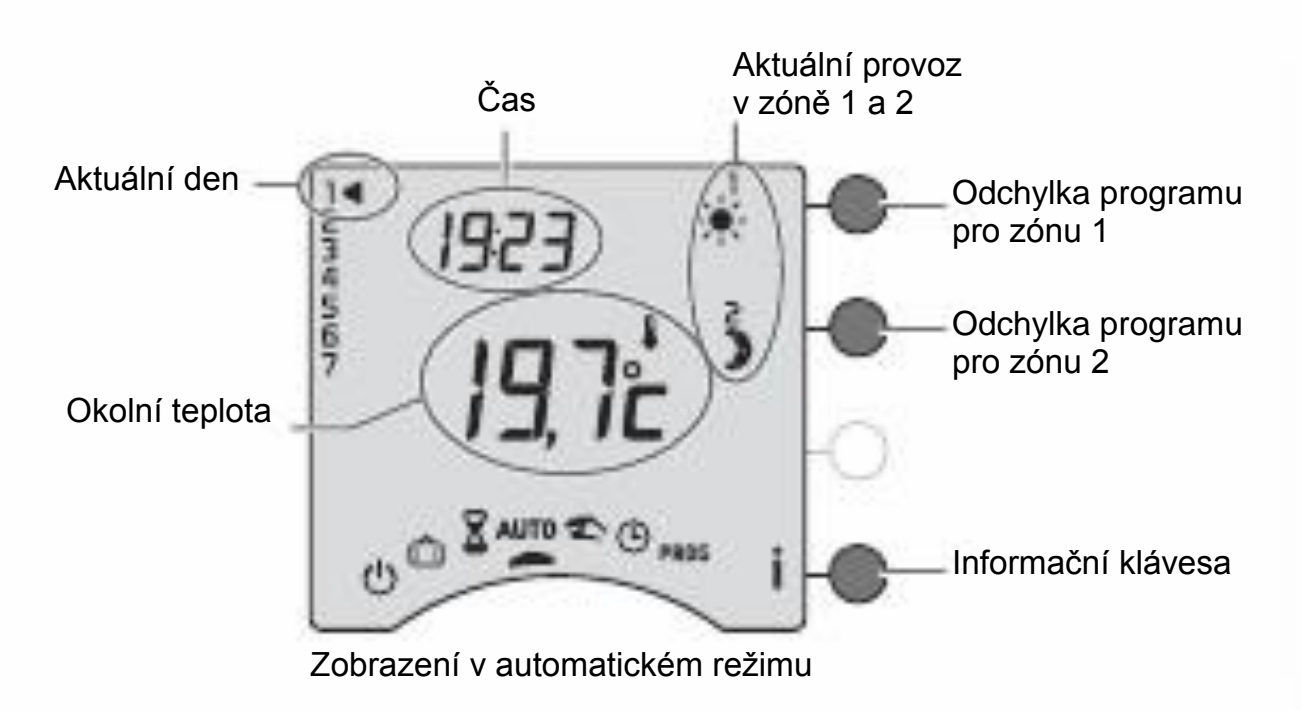

### Odchylky programu

V automatickém režimu umožňuje odchylka programu dočasný přechod z komfortní teploty na teplotu sníženou (a obráceně) do následující změny programu.

Příklad : je 15:30 a chcete nastavit komfortní teplotu pro zóny 1 dříve než v naprogramovaný čas (17:00)

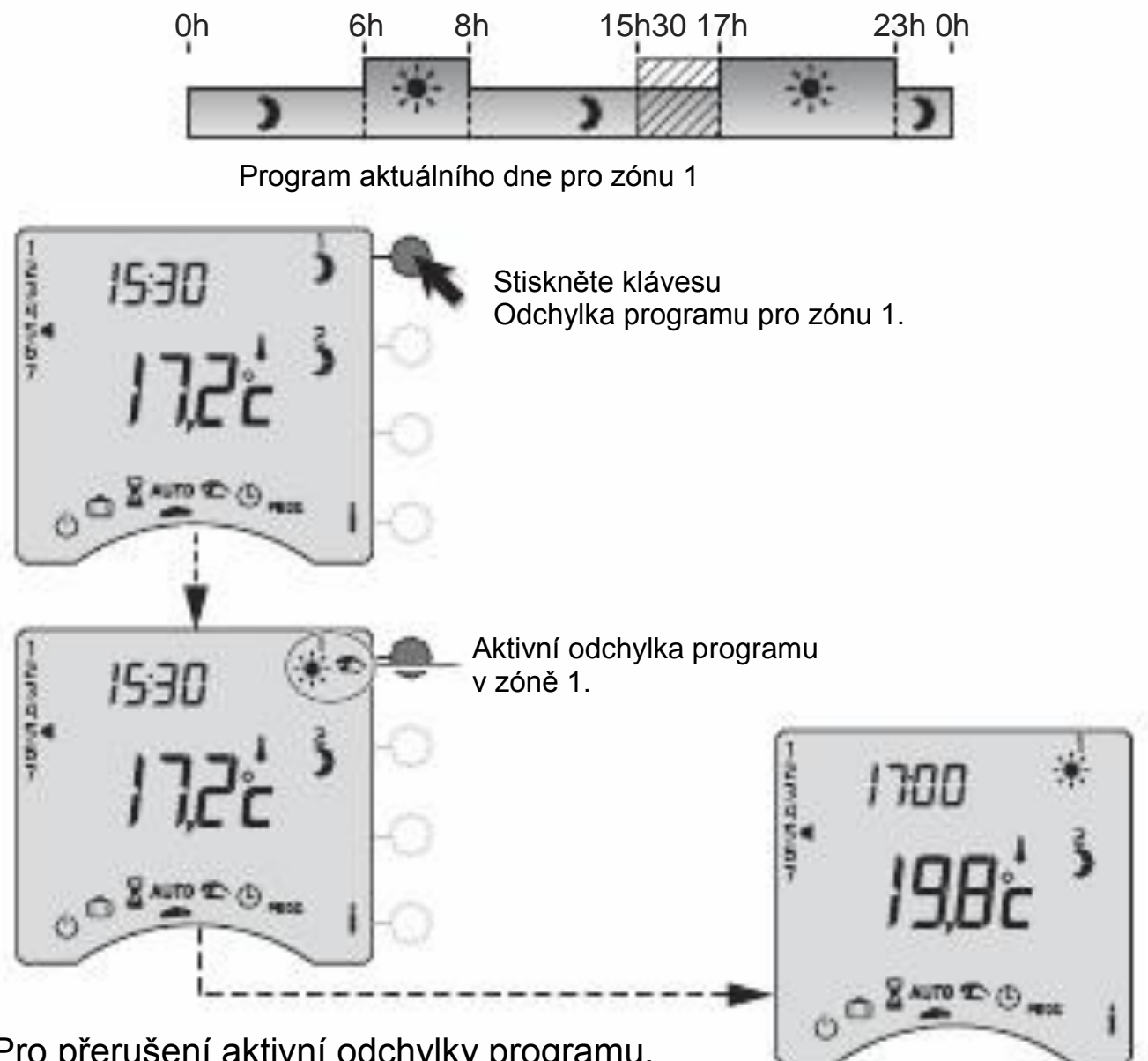

Pro přerušení aktivní odchylky programu, stiskněte opět klávesu. V 17:00 se program vrátí

do běžného nastavení.

#### Režim časovače

Tento režim umožňuje změnu režimu na předem určenou dobu pouze pro jednu zónu. Otočte kolečkem výběru na

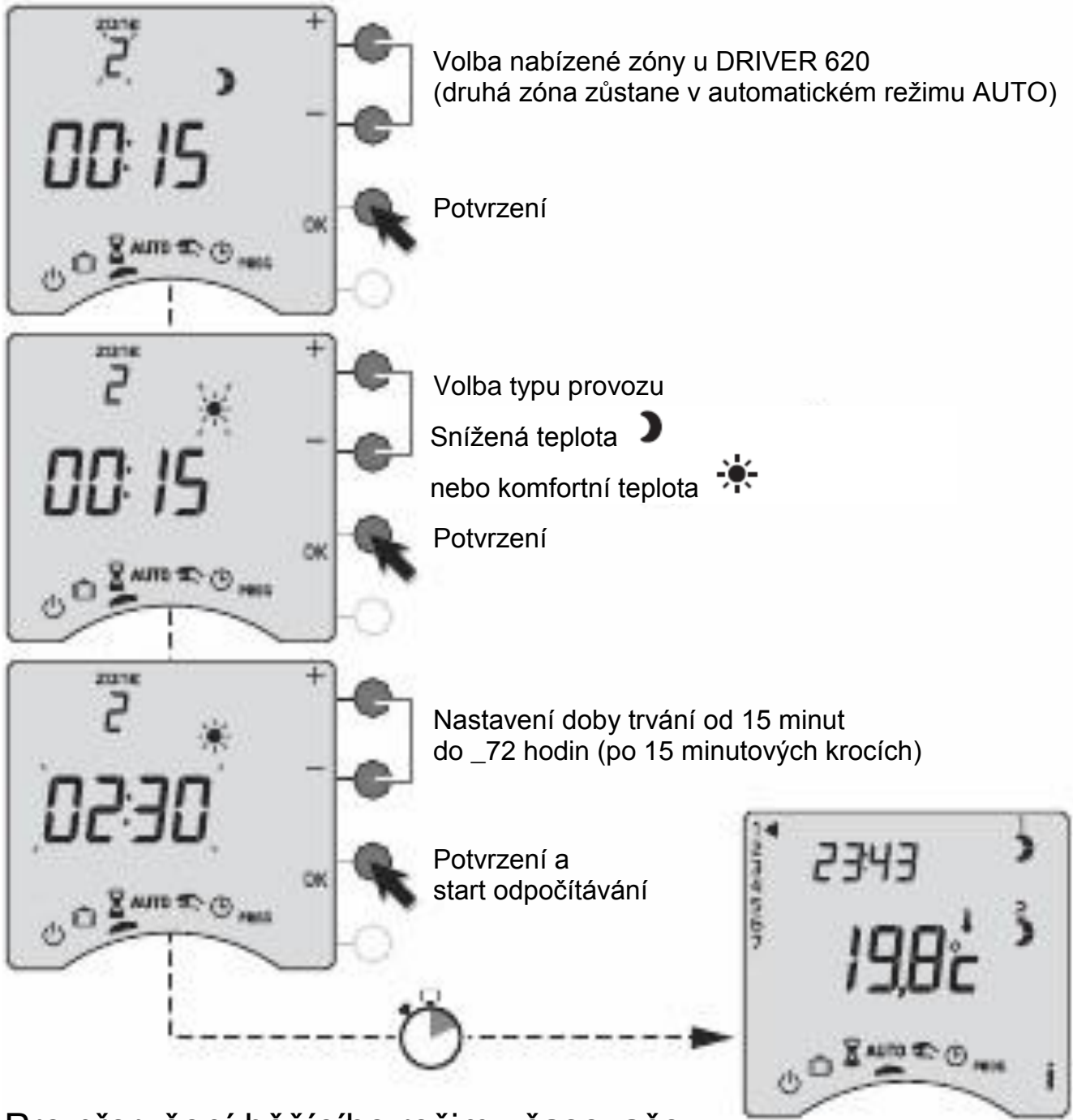

Pro přerušení běžícího režimu časovače otočte kolečkem výběru režimu.

Po dokončení odpočtu automatický návrat do režimu AUTO.

# Trvalý režim

Tento režim umožňuje nastavit trvalý typ provozu pro každou zónu.

Otočte kolečkem na <a>
potom stiskněte klávesu změny provozu pro danou zónu a vyberte komfortní teplotu nebo sníženou .

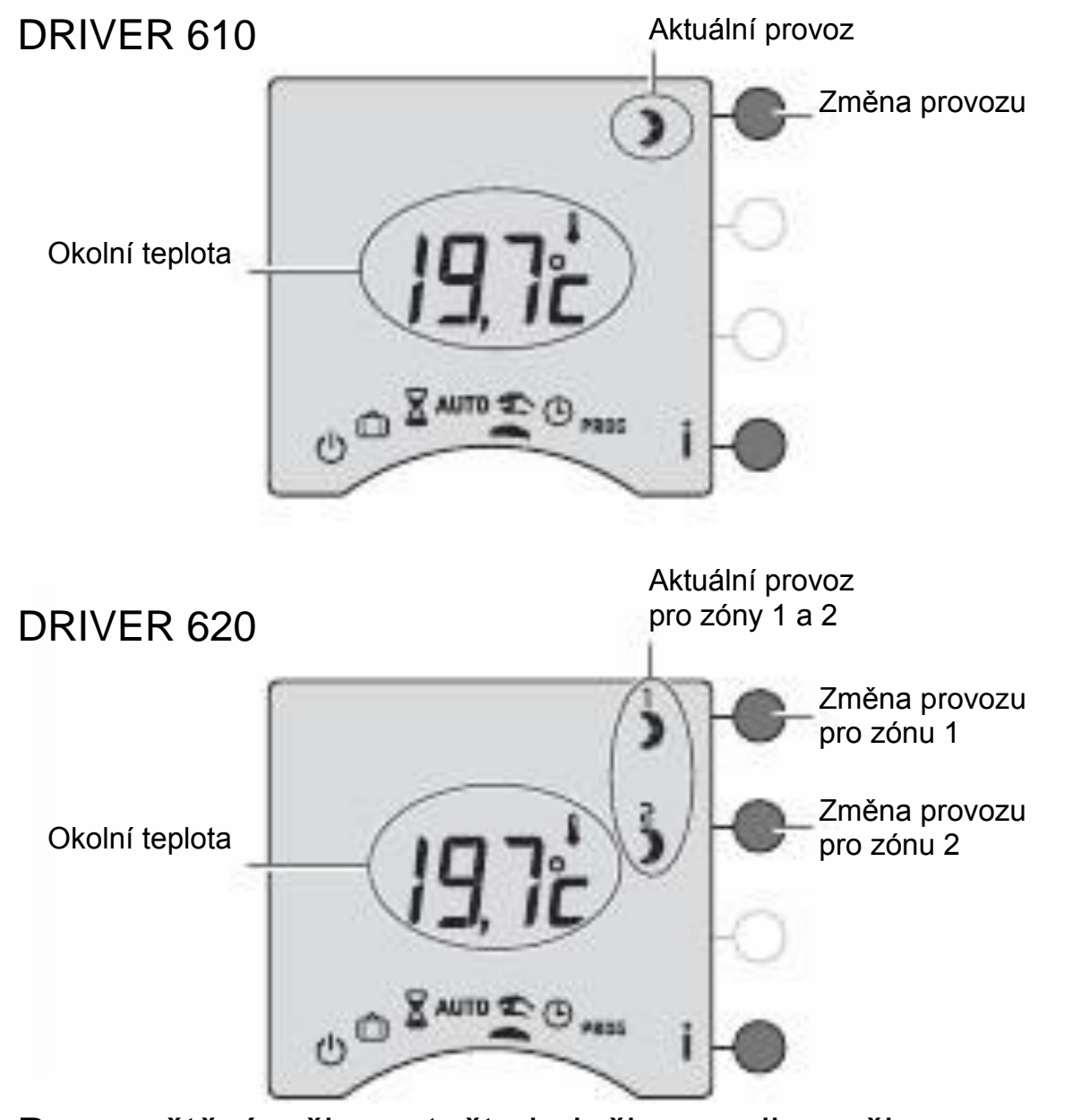

Pro opuštění režimu otočte kolečkem volby režimu.

#### Režim nepřítomnost

Tento režim umožňuje udržovat byt na úrovni nezámrzné teploty po dobu několika denní nepřítomnosti. Otočte kolečkem výběru na

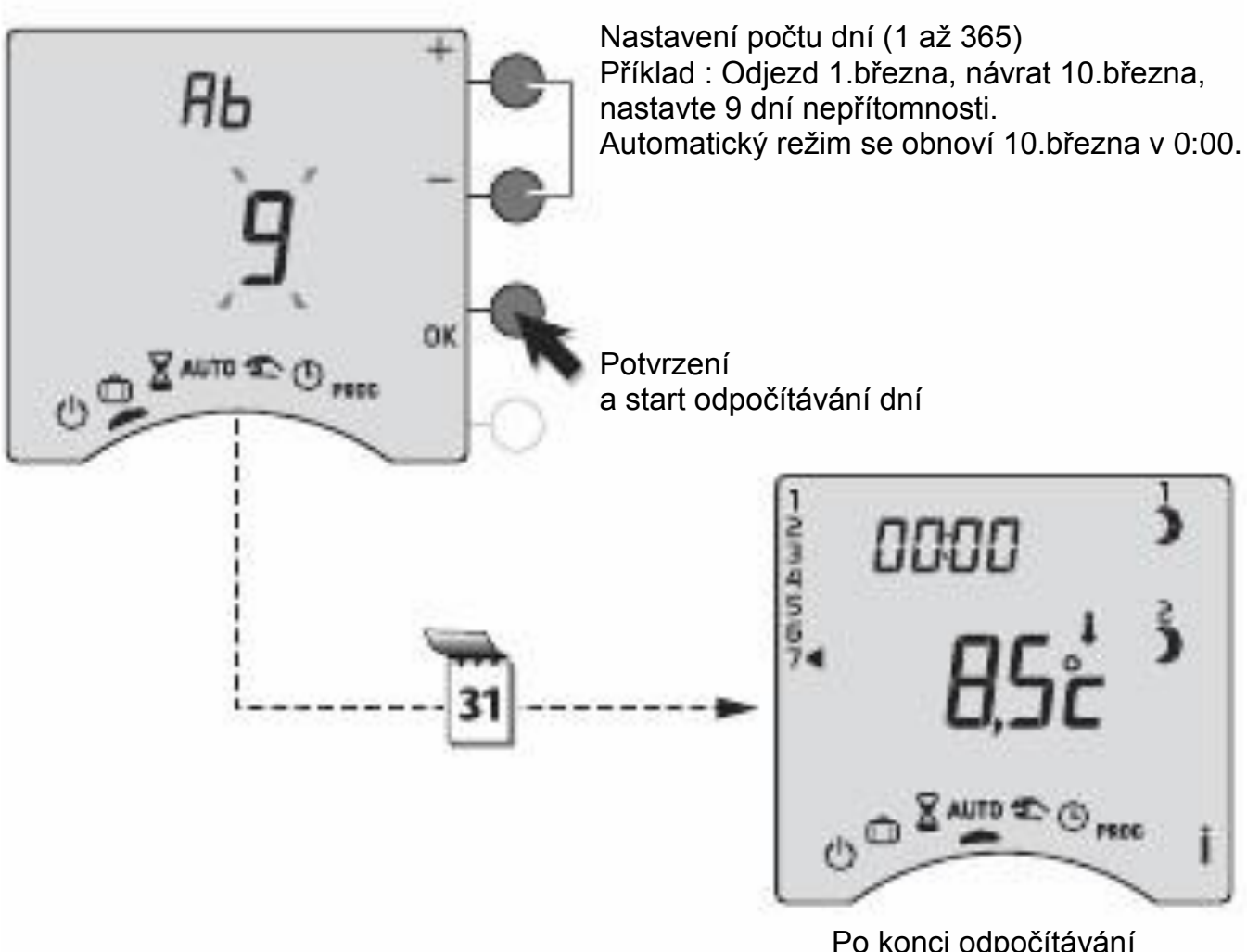

Po konci odpočítávání návrat do režimu AUTO.

Pro přerušení aktivního režimu nepřítomnosti otočte kolečkem volby režimu.

# Režim vypnutí

Tento režim umožňuje vypnutí vašeho topného systému. Otočte kolečkem volby na (l)

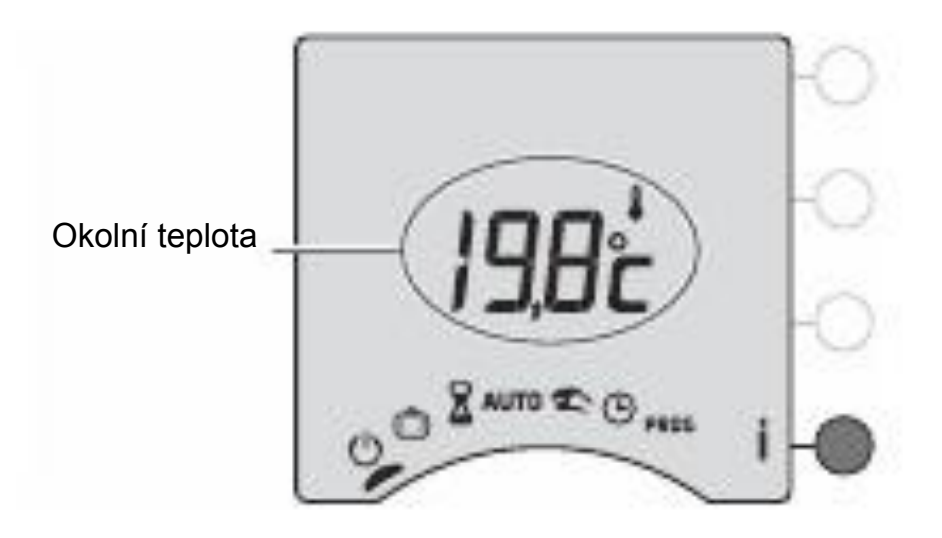

#### Informační klávesa

V režimu AUTO, sa Aby jste se dozvěděli : (<sup>1</sup>) stiskněte několikrát klávesu

• pokud je v systému zapojen MINOR 500, teplotu měřenou každým teplotním čidlem definovaným při instalaci.

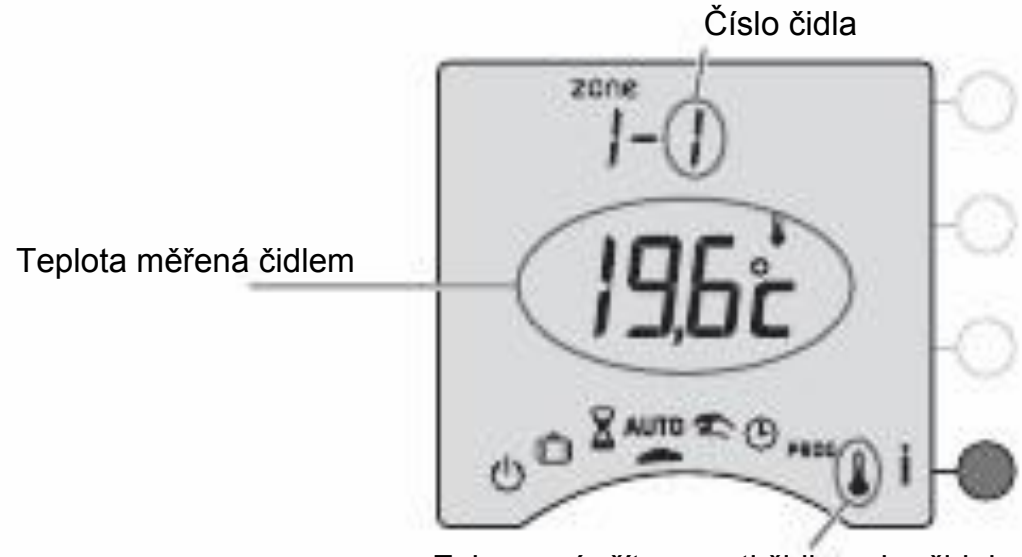

Zobrazení přítomnosti čidla nebo čidel v systému.

• jaký je aktuální program dne pro jednotlivé zóny.

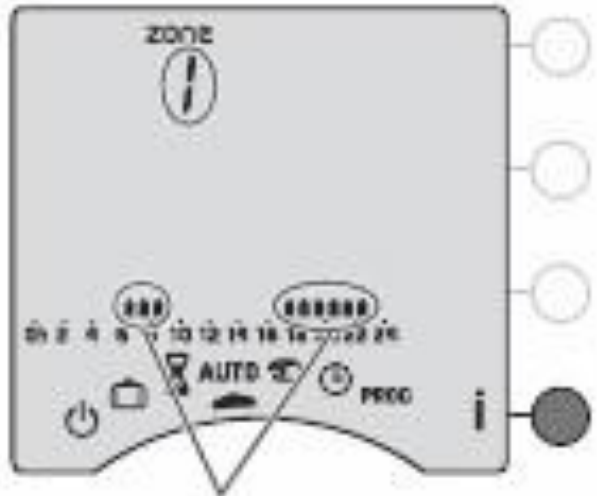

Oblast komfortní teploty

Otočte kolečkem na Blikají dny  $\odot$ 

Stiskněte + nebo – a nastavte aktuální den, potvrďte OK a přejděte k dalšímu nastavení

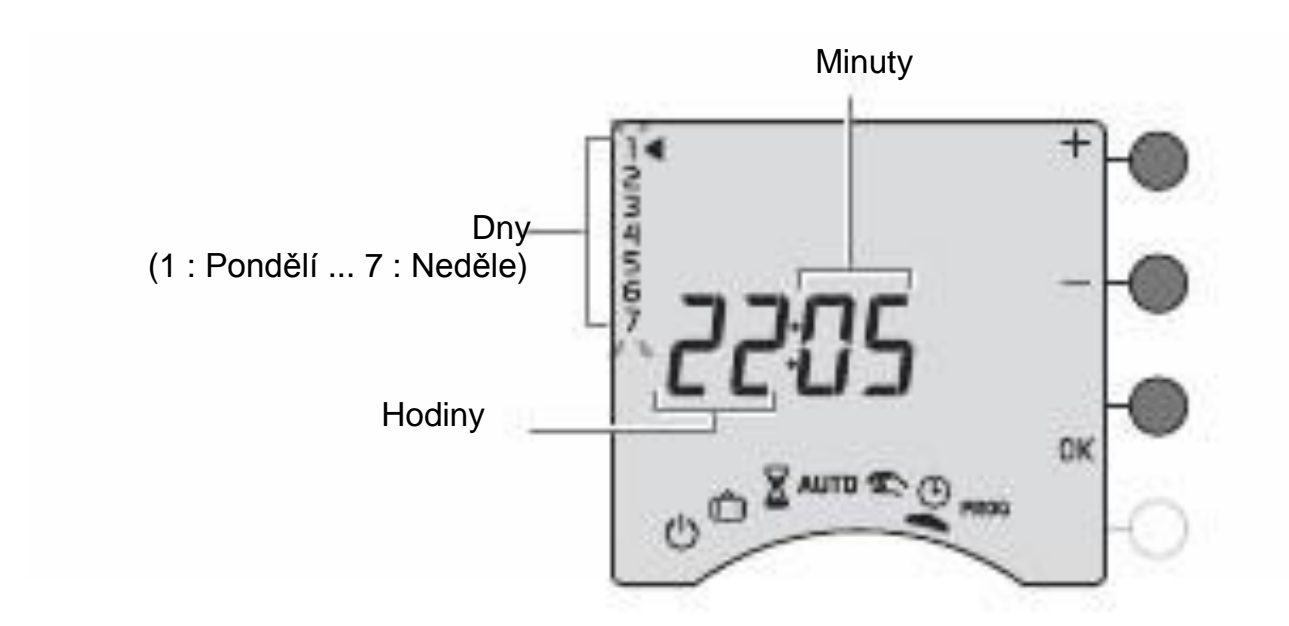

Opakujte postup pro nastavení hodin a minut.

Pro opuštění režimu nastavení času, otočte kolečkem.

**UPOZORNĚNÍ :** pokud je zařízení nakonfigurováno pro denní program, nastavení dnů není nabízeno.

Otočte kolečkem na PROG.

Přednastavený program je komfortní teplota od 6:00 do 23:00.

1. Vytvořte si svůj program

Programování začíná dnem 1 v 0:00.

Stiskněte klávesu  $\frac{1}{2}$  nebo pro nastavení různých period komfortní nebo snížené teploty.

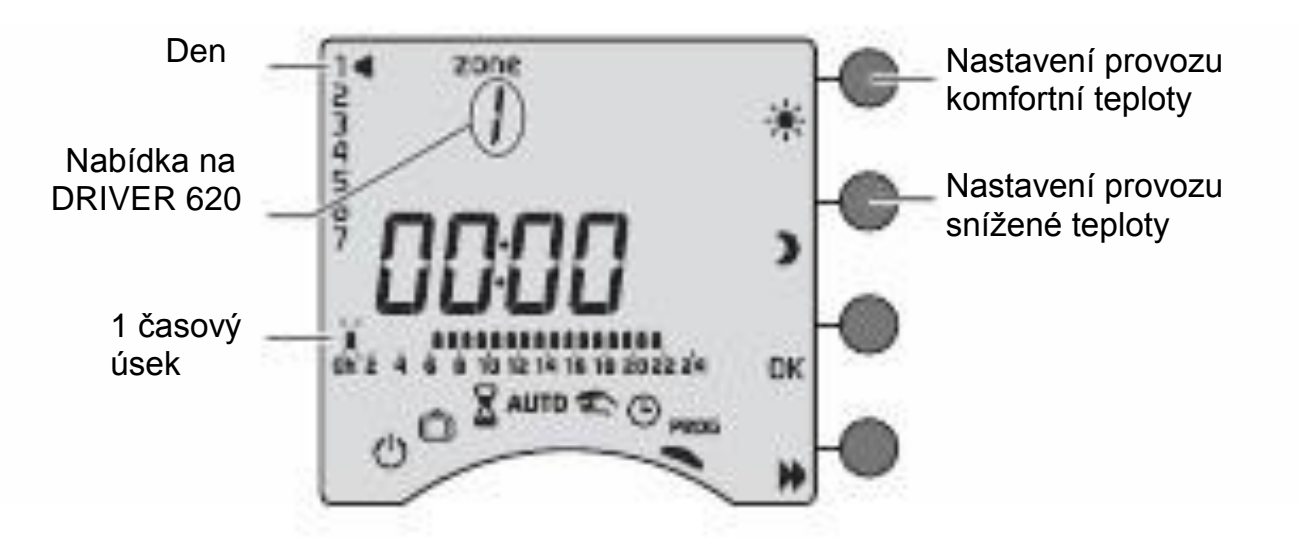

#### 2. Uložení a kopírování programu

Stiskněte klávesu OK na vice než 3 sekundy a potvrďte a zkopírujte vytvořený program do dalšího dne.

#### 3. Uložení programu

Stiskněte klávesu OK a potvrďte vytvořený program a přejděte do dalšího dne.

Příklad : Komfortní teplota od 6:00 do 8:00 i od 17:00 do 23:00.

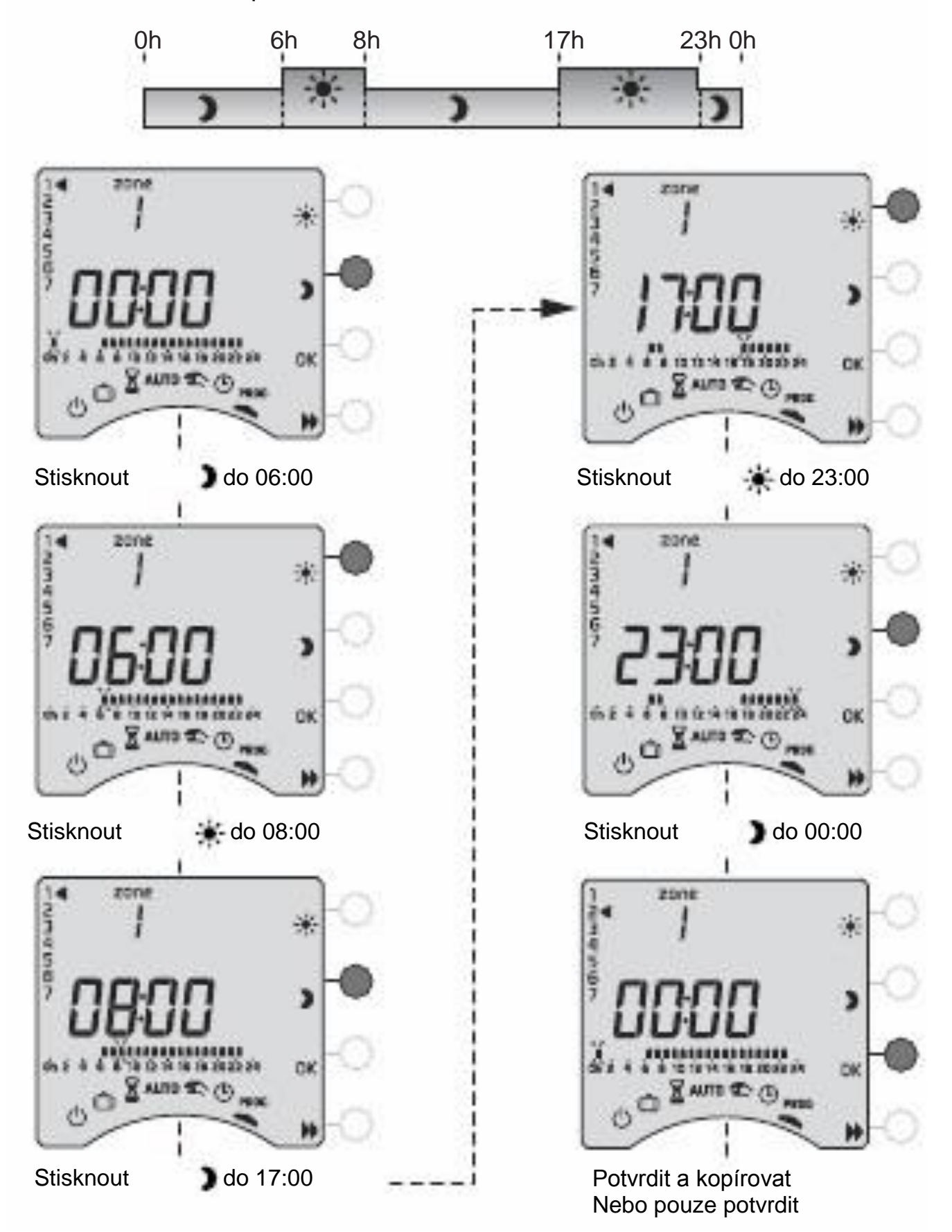

#### Programování Kontrola programu Stiskněte několikrát klávesu **pro kontrolu vytvořených** period komfortní a snížené teploty. zone Čas zvýrazněného časového dílku  $\frac{1}{2}$ OK Kontrola period Profil komfortní teploty  $*$ programu a snížené teploty **D**

# Programování zóny 2 (u DRIVER 620)

Programování zóny 2 je dostupné po potvrzení programu (OK) dne 7 zóny 1.

### Opuštění režimu programování

Otočte kolečkem na jiný režim.

UPOZORNĚNÍ : Podle konfigurace při instalaci může být programování týdenní nebo denní. Podobně může být programování prováděno s krokem 1 hodiny, 30 a 15 minut. Pro změnu tohoto nastavení vyhledejte postup v návodu na instalaci, nebo kontaktujte naše technické oddělení nebo svého montážního technika.

# Rozšíření MINOR 500: nastavení žádaných teplot

Tento režim umožňuje změnu nastavení komfortní nebo snížené teploty pro jednotlivá čidla. Otočte kolečkem výběru režimu na

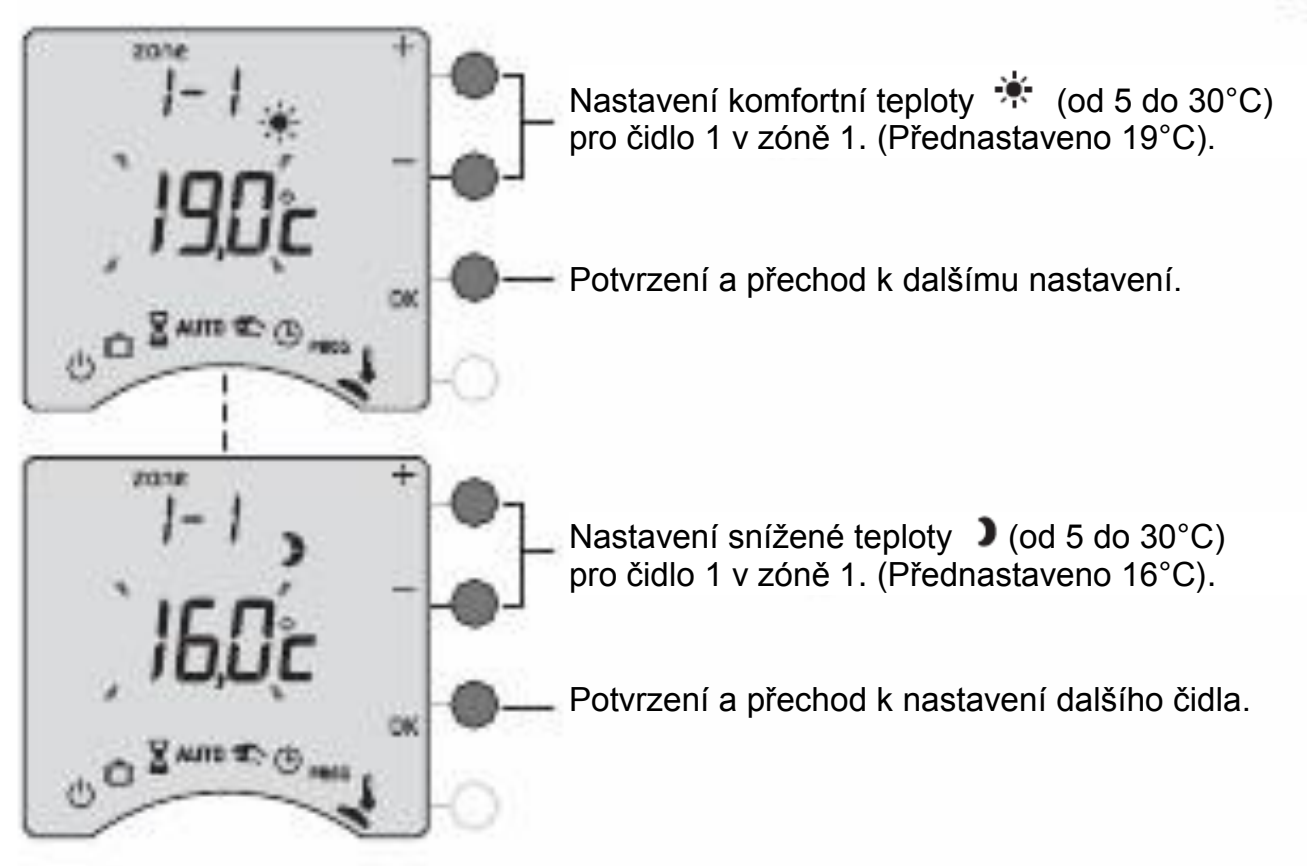

Zopakujte postup pro každé čidlo. Po nastavení posledního čidla můžete nastavit žádanou teplotu nezámrzné teploty pro všechny zóny.

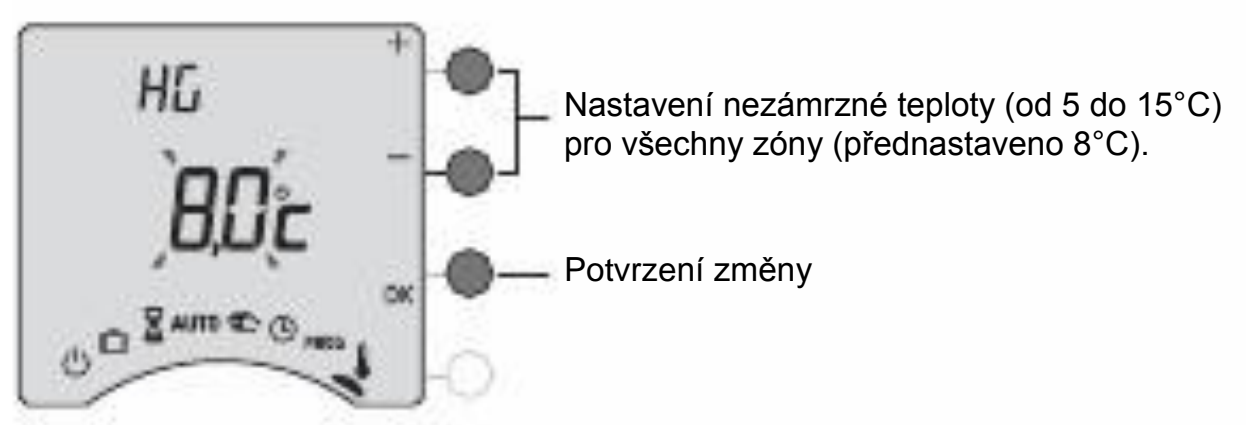

Pro opuštění režimu otočte kolečkem na jiný režim.

#### Pomoc

Cílem tohoto oddílu je pomoc při rychlém řešení nejčastějších poruch, které se mohou vyskytnout při používání tohoto zařízení. Pokud si nejste jisti, pokud problém přetrvává nebo problém není v seznamu, kontaktujte naše technické oddělení.

**Na displeji se nic nezobrazuje.** Chyba napájení. *Zkontrolujte vypínač nebo jistič.*

#### **Bliká symbol**

V systému byla detekována porucha *Stiskněte klávesu i a získejte informaci o poruše nebo poruchách.*

**Zařízení zobrazuje dEF a číslo.**

V systému nebo zařízení byla detekována chyba. *Kontaktujte svého montážního technika nebo technické oddělení.*

#### **Zařízení zobrazuje --- místo teploty měřené jednotlivými čidly MINOR 500**

Vznikla porucha na nejméně jednom čidlu. *Kontaktujte svého montážního technika nebo technické oddělení.*

#### **Zařízení je v režimu nastavení času.**

Došlo k výpadku napájení na více než 2 hodiny. *Nastavte čas. Všechny další nastavení zůstávají zachována.*

#### **Během nastavení času nebi v nabídce nastavení dne.**

Je nastaveno denní programování.

*Pro změnu na týdenní programování si prostudujte návod na montáž nebo kontaktujte svého montážního technika nebo technické oddělení.*

#### **Zobrazená teplota neodpovídá teplotě v místnosti měřené teploměrem.**

*Prostudujte si návod na montáž nebo kontaktujte svého montážního technika nebo technické oddělení.*

#### **Na zařízení je zobrazeno HEAT.**

Vaše elektrické podlahové nebo stropní topení je v režimu vysoušení. *Pokud chcete zjisti počet zbývajících dní, stiskněte klávesu i*.

#### **Topná tělesa jsou v režimu nezámrzné teploty.**

Zařízení se nachází v režimu programování, nepřítomnosti nebo nastavení času. *Otočte kolečkem výběru režimu a vyberte jiný režim.*

#### **Na displeji se zobrazuje Pb---**

Porucha připojení některého topného tělesa. Kontaktujte svého montážního technika nebo technické oddělení.

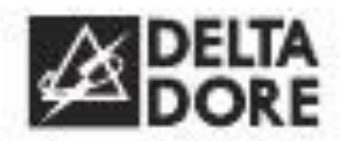

 DELTA DORE Bonnemain – 35270 COMBOURG – France E-mail : deltadore@[deltadore.com](mailto:deltadore@deltadore.com)

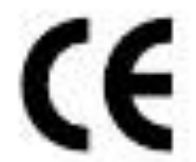

Zařízení ve shodě s požadavky nařízení : 2004/108/EC (elektromagnetická kompatibilita) a 2006/95/EC (bezpečnost zařízení nízkého napětí)

Z důvodu změn předpisů a materiálů jsou údaje a schémata uvedená v tomto dokumentu platná po předchozím potvrzení ze strany technického oddělení.

> **SEFEN spol s. r.o.** Na Podvolání 3292 – 738 01 – Frýdek-Místek www.sefen.cz info@sefen.cz